## **Setup Wizard**

1. Setup Language, Locale, Video Type, OSD mode

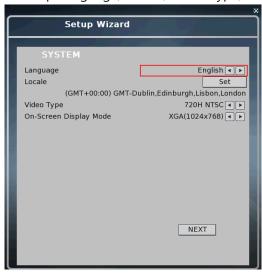

2. Setup recording mode(H, C, E)

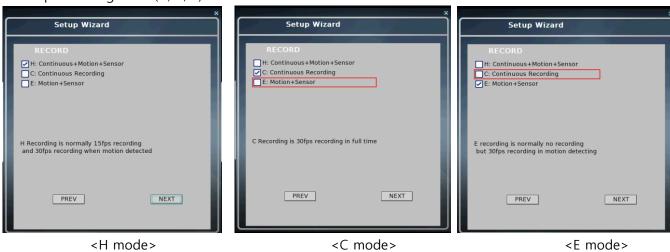

- 3. Setup Network(DHCP, STATIC, NOT SET)
  - 1) DHCP
    - Press 'CONNECT' to receive IP.

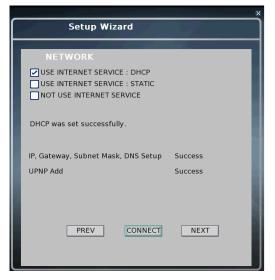

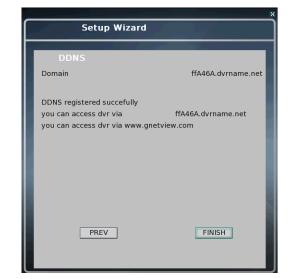

## 2) STATIC

- Setup IP address.

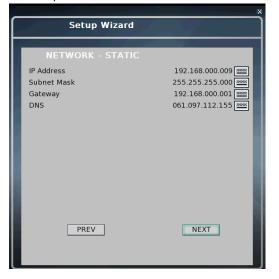

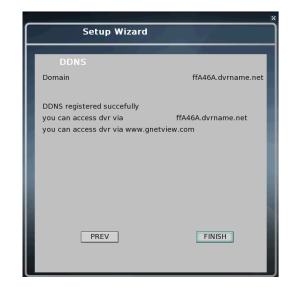

## 3) NOT SET

- Exit Setup Wizard and reboot DVR.